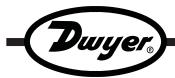

# Model STDL-10 Submersible Temperature Data Logger

## **Specifications - Installation and Operating Instructions**

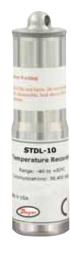

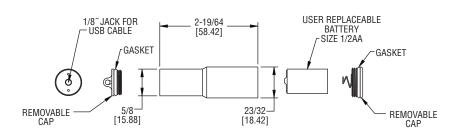

The Model STDL-10 is a miniature data logger that accurately records temperatures from -40 to 176°F (-40 to 80°C). The submersible, compact data logger features programmable high and low alarms that are indicated with green and red LEDs. Standing only 2.6 in (66 mm) tall and 0.7 in (18 mm) in diameter, it can record over 32,000 measurements. The easy to use DL700 software makes retrieving data simple and allows for user selectable sampling rates. The STDL-10 can easily be started and stopped from a PC or delayed to start up to six months in advance.

## NOTICE

Before the device is submerged, screw on the cap tightly to make sure that the logger is properly sealed.

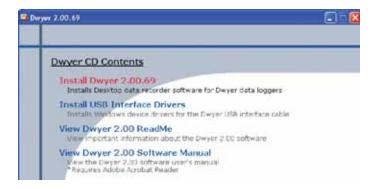

#### **SPECIFICATIONS**

**Range:** -40 to 176°F (-40 to 80°C). **Memory Size:** 32,767 readings.

**Accuracy:** ±0.9°F (±0.5°C) for 32 to 122°F (0 to 50°C).

Resolution: 0.2°F (0.1°C).

Sampling Method: Stop on memory full or continuous recording.

Sampling Rate: Selectable from 2 sec to 12 hrs.

Computer Requirements: Windows® 95, Windows® 98, Windows® 2000, Windows® ME, Windows NT®, and Windows® XP operating

system, one free USB port.

Power Requirements: User replaceable, 3.6V lithium battery.

**Battery Life:** 1 year (approx). **Alarms:** Programmable high/low.

**Interface:** USB port (interface cable required). **Material:** 316L stainless steel (food grade).

Weight: 1.8 oz (51 g).
Agency Approvals: CE.

#### SOFTWARE INSTALLATION

- 1. Insert installation CD and click Install Dwyer 2.00.
- 2. Follow onscreen instructions.
- 3. Next, click Install USB Interface Drivers on the CD Contents screen.
- 4. Click Install.

### NOTICE

A message may appear stating that the software has not passed Windows Logo Testing. This software has been tested and works properly. Click Continue Anyway if this window appears.

Windows® and Windows NT® are registered trademarks of Microsoft.

Phone: 219/879-8000 www.dwyer-inst.com

Fax: 219/872-9057 e-mail: info@dwyer-inst.com

#### CONNECT THE LOGGER

- Remove the Warning sticker from the USB Data Logger Interface converter to uncover the female end of the jack.
- Insert one end of the jack into the USB Data Logger Interface converter and make sure the micro jack adapter is on the other end. Plug this end into the serial port in the data logger.
- The serial port is located under the cap that has the key ring hole. Unscrew the cap and connect the cable.
- Connect the DL700 USB cord to the PC and connect the other end to the USB Data Logger Interface converter.

#### **ALARM SETUP**

Within the Start Device window, click the Alarm Settings button. Select Start Device from the Device menu to bring up this window.

Click the Change button and enter the desired information.

The LED will blink green when it's in a non-alarm state, and once the temperature has crossed an alarm threshold, it will blink red.

#### START THE LOGGER

- To start the logger, from the Communication menu select Auto Configure Port.
- From the Device menu select Start Device and choose the desired Reading Rate. The Memory Wrap Around box can also be selected at this stage.
- 3. Click the Start button.

## NOTICE

Starting the device erases all data currently stored in the logger.

4. The logger will stop recording when the device is full or when Stop Device is selected from the Device menu. If the Memory Wrap Around box was selected, the Stop Device menu selection must be used to stop logging.

#### DOWNLOAD DATA

- 1. To download data, connect the logger to the PC.
- 2. Select Read Device Data from the Device menu.
- 3. Data is then presented graphically.

\*For more detailed information on using the DL700 software, please consult the Software Manual.

#### **BATTERIES**

Typical battery life is 1 year. Fast logging will considerably shorten the battery life. To preserve battery life, it is recommended to use the longest practical sampling rate, and when the logger is not in use, select Stop Device from the Device menu.

#### BATTERY REPLACEMENT INSTRUCTIONS

- Use a flathead screwdriver to unscrew the end cap from the bottom of the data logger.
- The old battery will slide out. Note that when the battery is inserted into the metal casing of the data logger the battery's positive (+) terminal will be closest to the top of the data logger.
- 3. Insert the new battery noting the orientation of the positive (+) terminal.
- 4. Screw the end cap back on the bottom of the data logger.
- 5. Tighten with a flathead screwdriver.

#### **MAINTENANCE**

Upon final installation of the Model STDL-10 Data Logger, no routine maintenance is required. The Model STDL-10 is not field serviceable and should be returned if repair is needed (field repair should not be attempted and may void warranty). Be sure to include a brief description of the problem plus any relevant application notes. Contact customer service to receive a Return Goods Authorization number before shipping.

©Copyright 2008 Dwyer Instruments, Inc.

Printed in U.S.A. 9/08

FR# R6-443677-00

DWYER INSTRUMENTS, INC. P.O. BOX 373 • MICHIGAN CITY, INDIANA 46361, U.S.A.

Phone: 219/879-8000 www.dwyer-inst.com Fax: 219/872-9057 e-mail: info@dwyer-inst.com